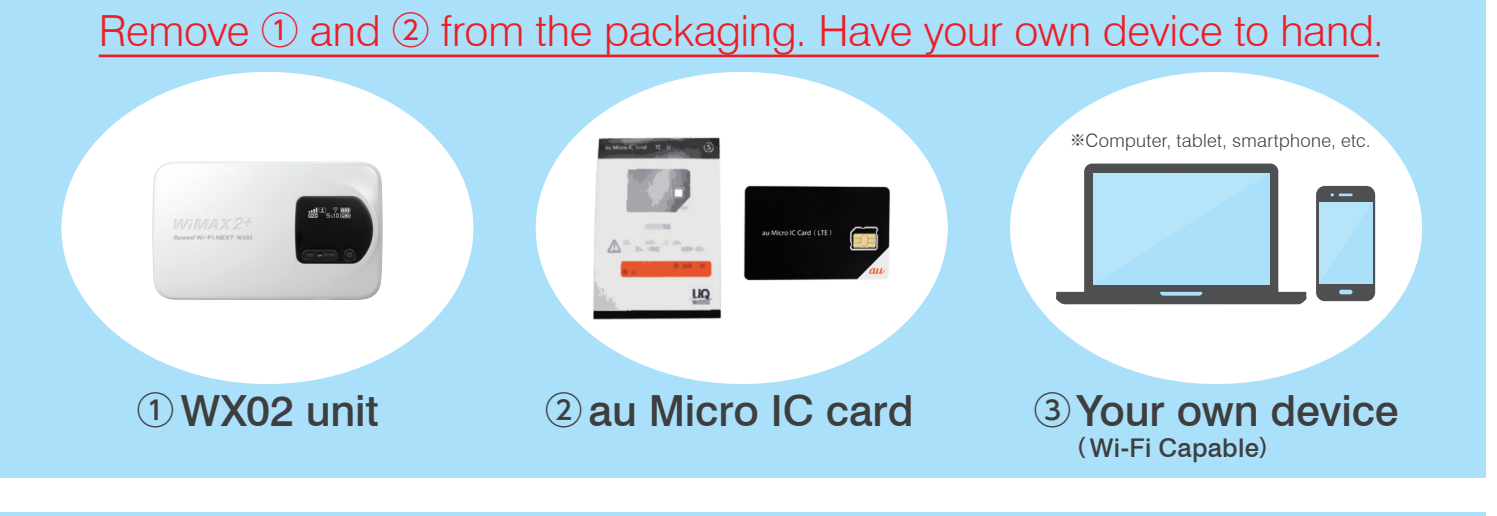

# 2 Make Wi-Fi Connection to the WX02

When asked **Do you want to turn on**  $\bigodot$  Networks sharing between PCs and connect to devices on this network? Select Yes. turn on sharing and connect to devices. If the status of the **WX02-xxxxxxxxx** connection in the **Networks** list is "Limited" then settings to this point are complete. Please continue to the reverse side for

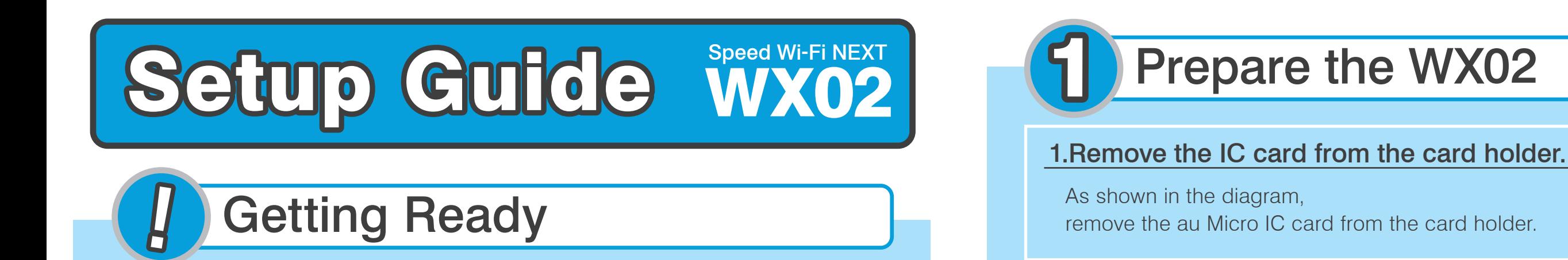

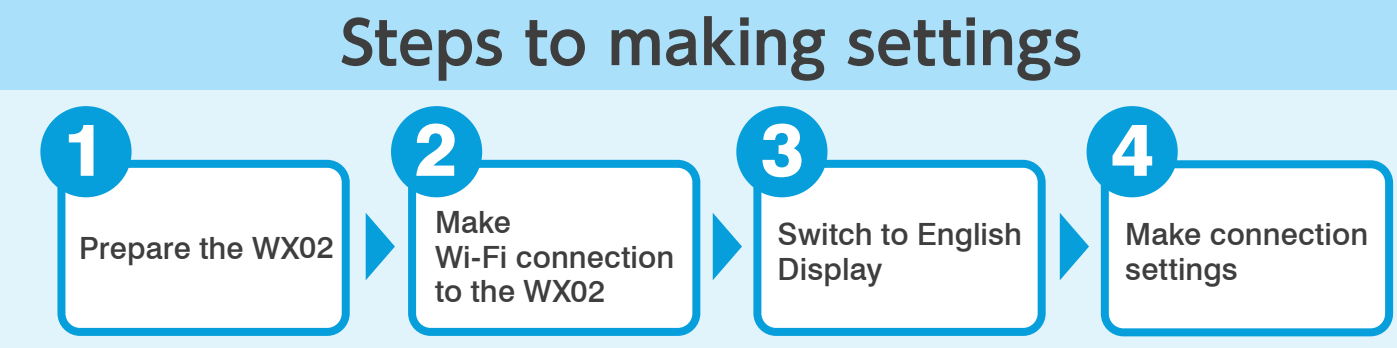

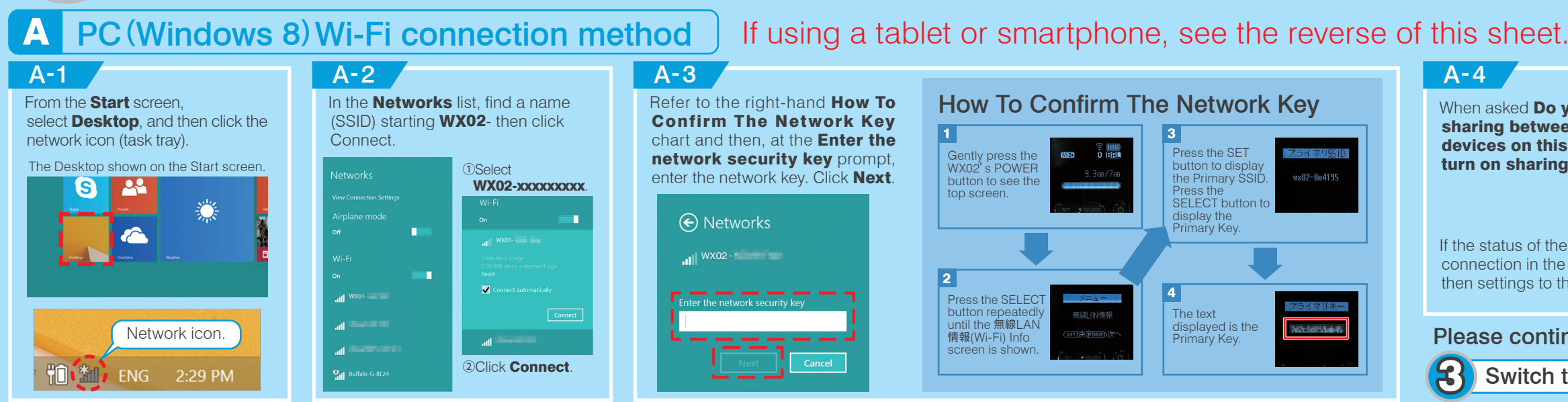

Switch to English Display

### 2.Insert the IC card into the WX02.

## 3.Charge the WX02, and then turn it on.

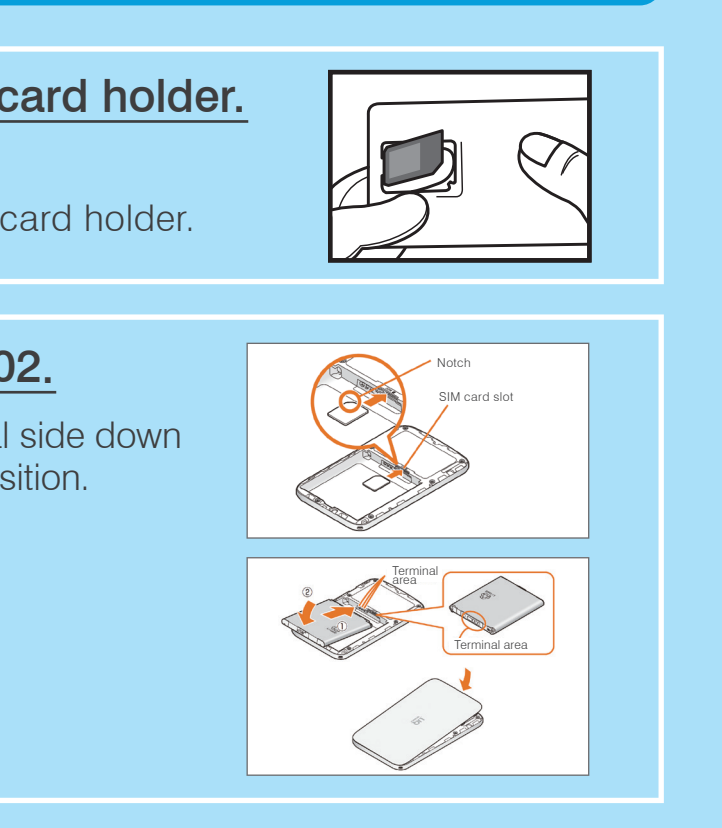

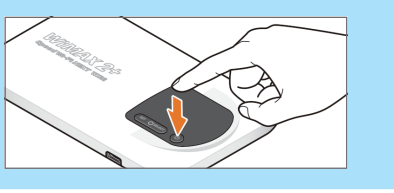

## Continue to  $(2)$  Make Wi-Fi connection to the WX02

Charge up the WX02, then hold down its power button for up to 5 seconds until it turns on.

Insert the au Micro IC Card with its metal side down into the IC Card slot until it clicks into position.

Slide the battery pack with the recycling mark face up into the WX02.

Press the rear cover of the WX02 back on until it clicks into position.

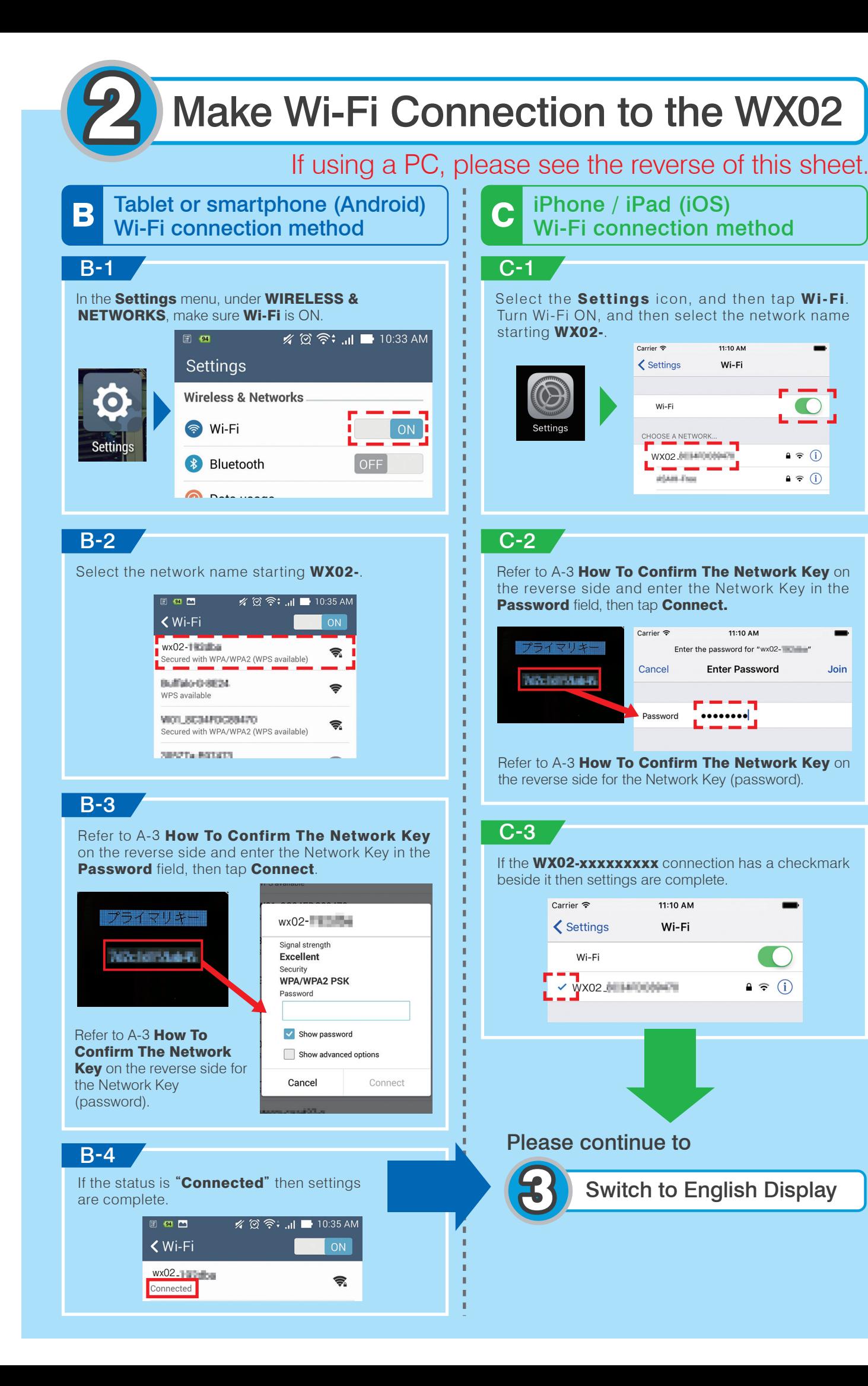

Joir

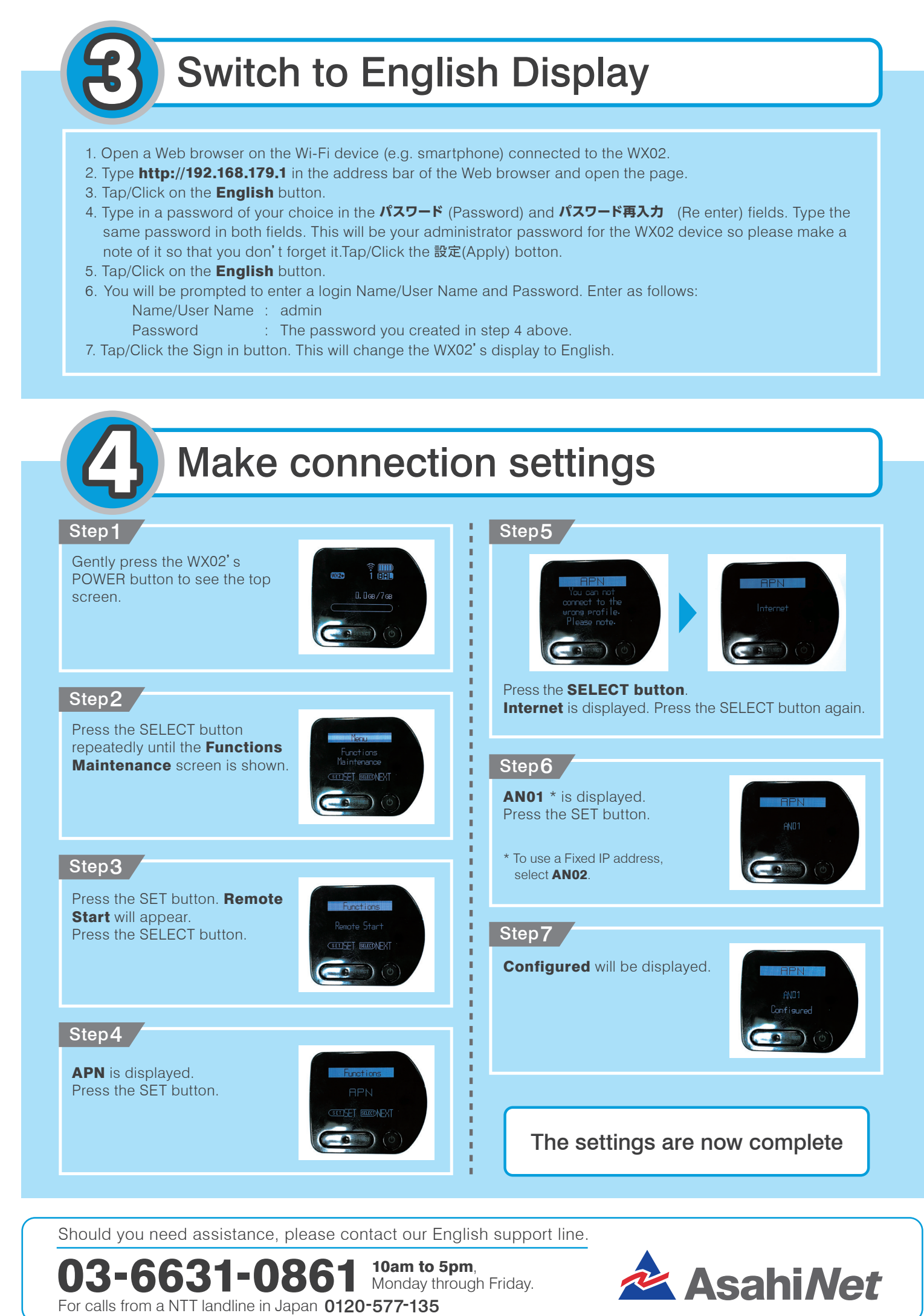